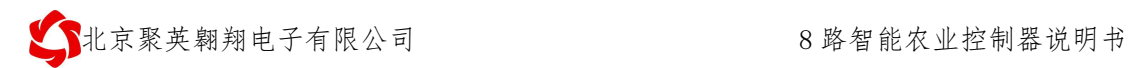

## 8 路农业智能控制器说明书

V1.1

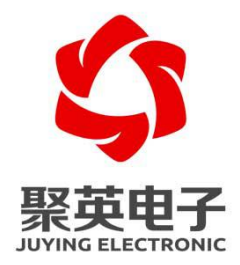

北京聚英翱翔电子有限责任公司 **2018** 年 **01**

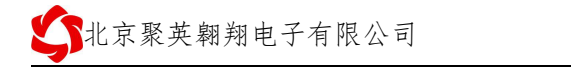

目录

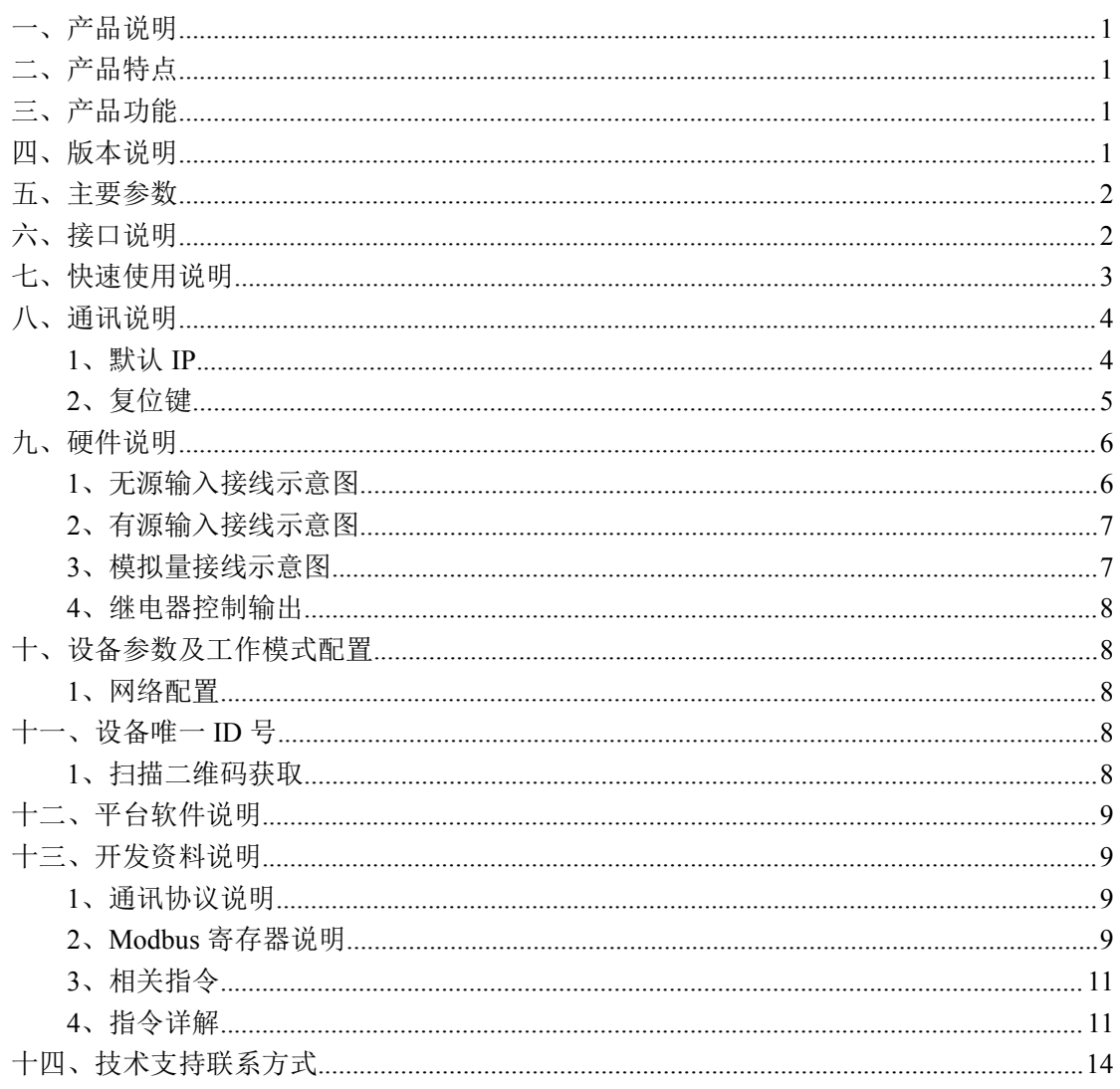

#### <span id="page-2-0"></span>一、产品说明

农业智能控制器是我公司云系列设备中网络版的一种,设备通过连接 Internet 广域网来进行通讯,使用我司配套的云平台软件可实现远程控制设备 功能,每个设备具有唯一 ID 号方便用户进行二次开发使用。

#### <span id="page-2-1"></span>二、产品特点

- 供电电压 DC7-40V:
- 继电器输出触点隔离;
- 通讯接口支持无线 WIFI+RJ45 以太网口:
- 设备默认 IP 为 192.168.16.254;
- 设备默认 WIFI 名称为 HI Link \*\* (\*\*代表随机数字字母组合);
- 通信波特率: 2400,4800,9600,19200,38400;
- 通信协议:支持标准 modbus RTU/TCP 协议;
- 支持用户二次开发。

#### <span id="page-2-2"></span>三、产品功能

- 八路继电器控制;
- 八路路光耦隔离输入,可以接无源触点和 DC5-24V 电压;
- 八路 4-20mA 电流信号输入。
- 可实现远距离操控;
- 支持局域网和外网控制使用;
- 支持 UDP/TCP 工作模式;
- 支持 Client 、Server 模式;
- 支持透传、力控、组态王、Modbus tcp 连接;
- 具有闪开、闪断【点动】功能,可以自定义设置点动时间。
- 支持本机非锁联动模式;
- 支持本机自锁联动模式。

#### <span id="page-2-3"></span>四、版本说明

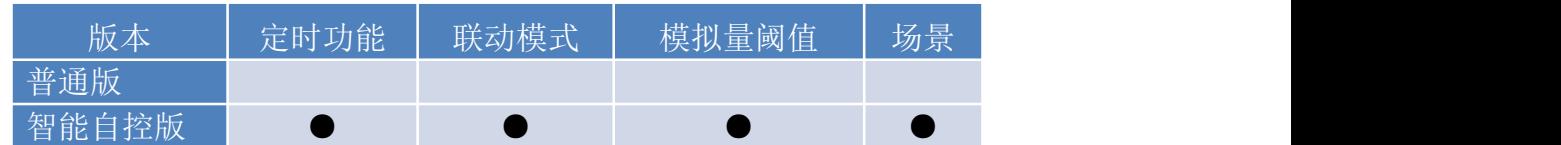

1 、普通版:

- 设备默认输入和输出之间为互相独立,没有关系。
- ②、智能自控版:
- 定时控制----年月日时分秒自定义设置时间控制,可循环;
- 输出互锁----自定义输出通道与输出通道之间的互锁关系;
- 开关量联动----手动开关或开关量触发设备与控制输出联动;
- 模拟量自动控制----自定义模拟量上下限阈值,触发后自动控制;
- 场景控制-----自定义完整的逻辑控制触发条件;
- 70 组规则设定----多达 70 组规则条件设定,满足各种逻辑要求。

# <span id="page-3-0"></span>五、主要参数

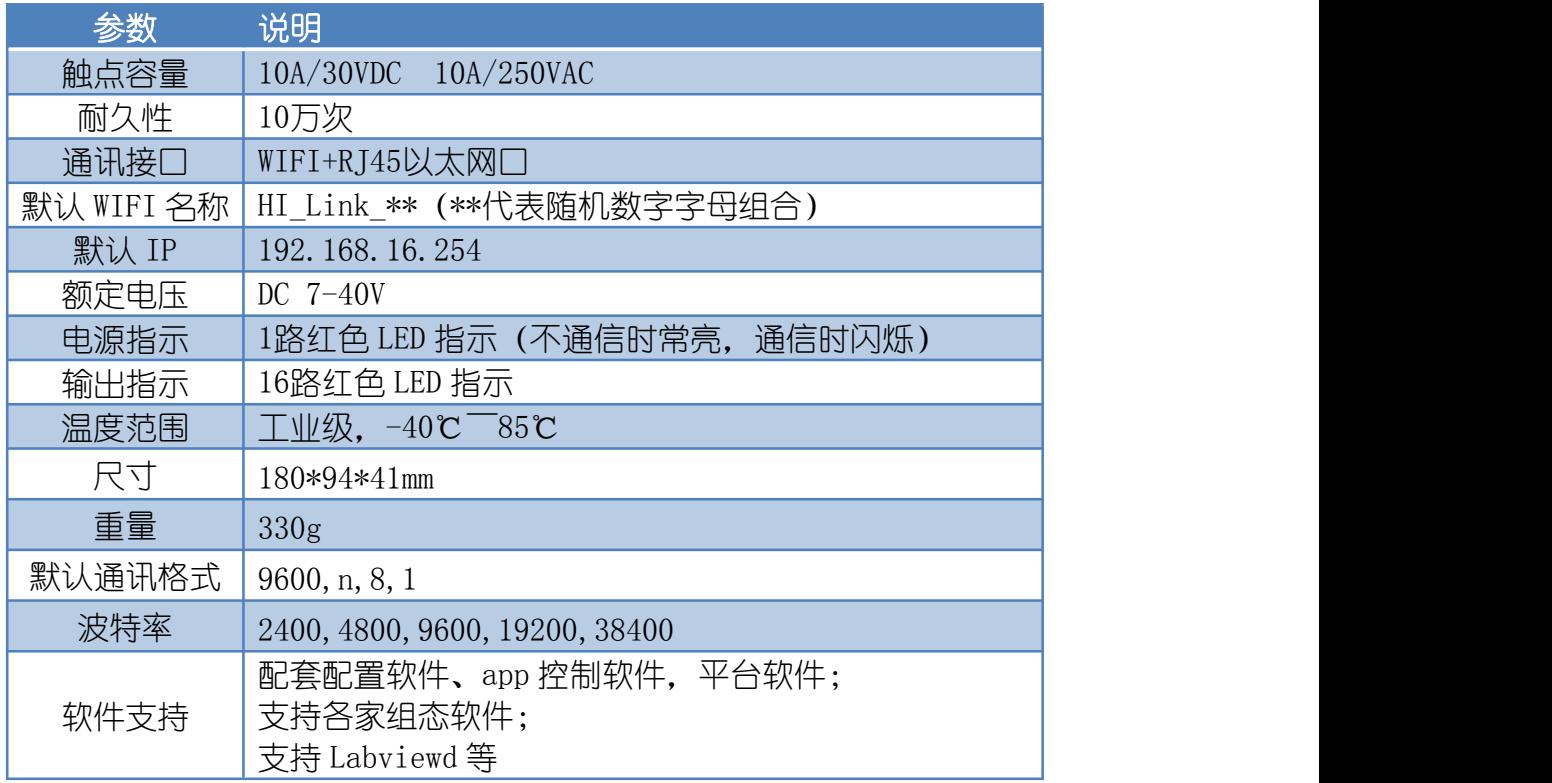

# <span id="page-3-1"></span>六、接口说明

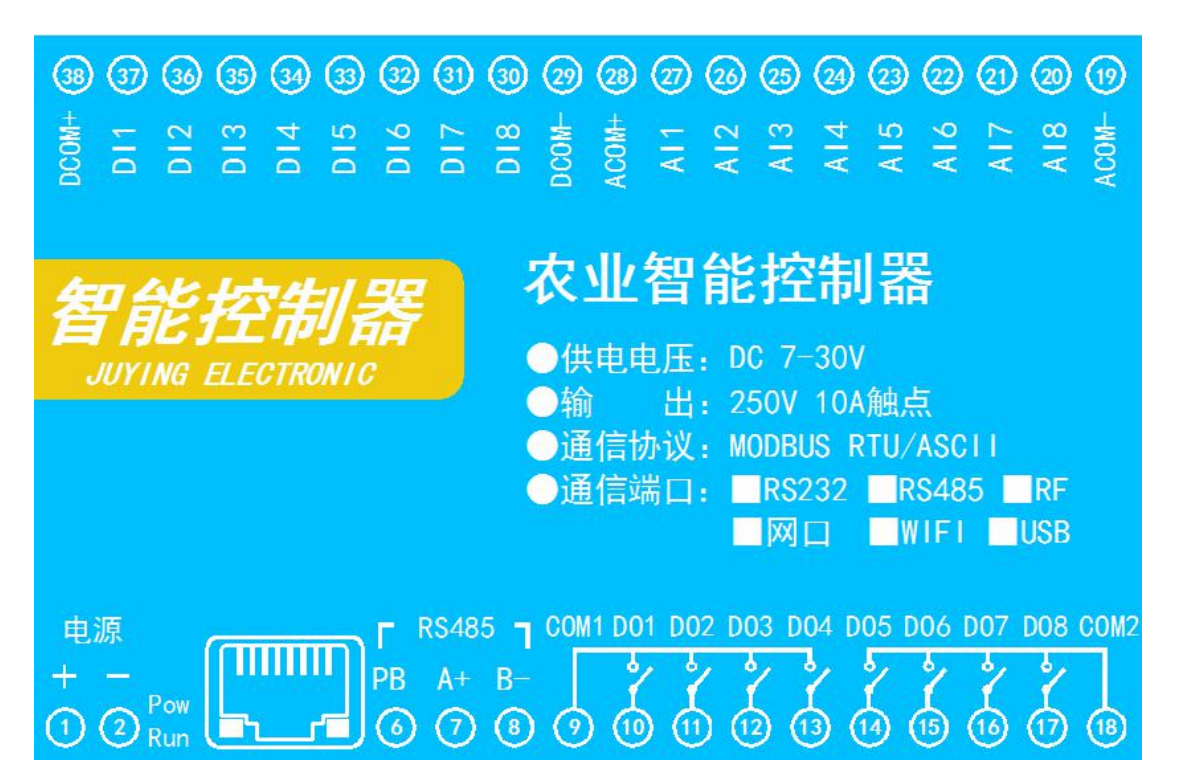

# <span id="page-4-0"></span>七、快速使用说明

1、设备供电;

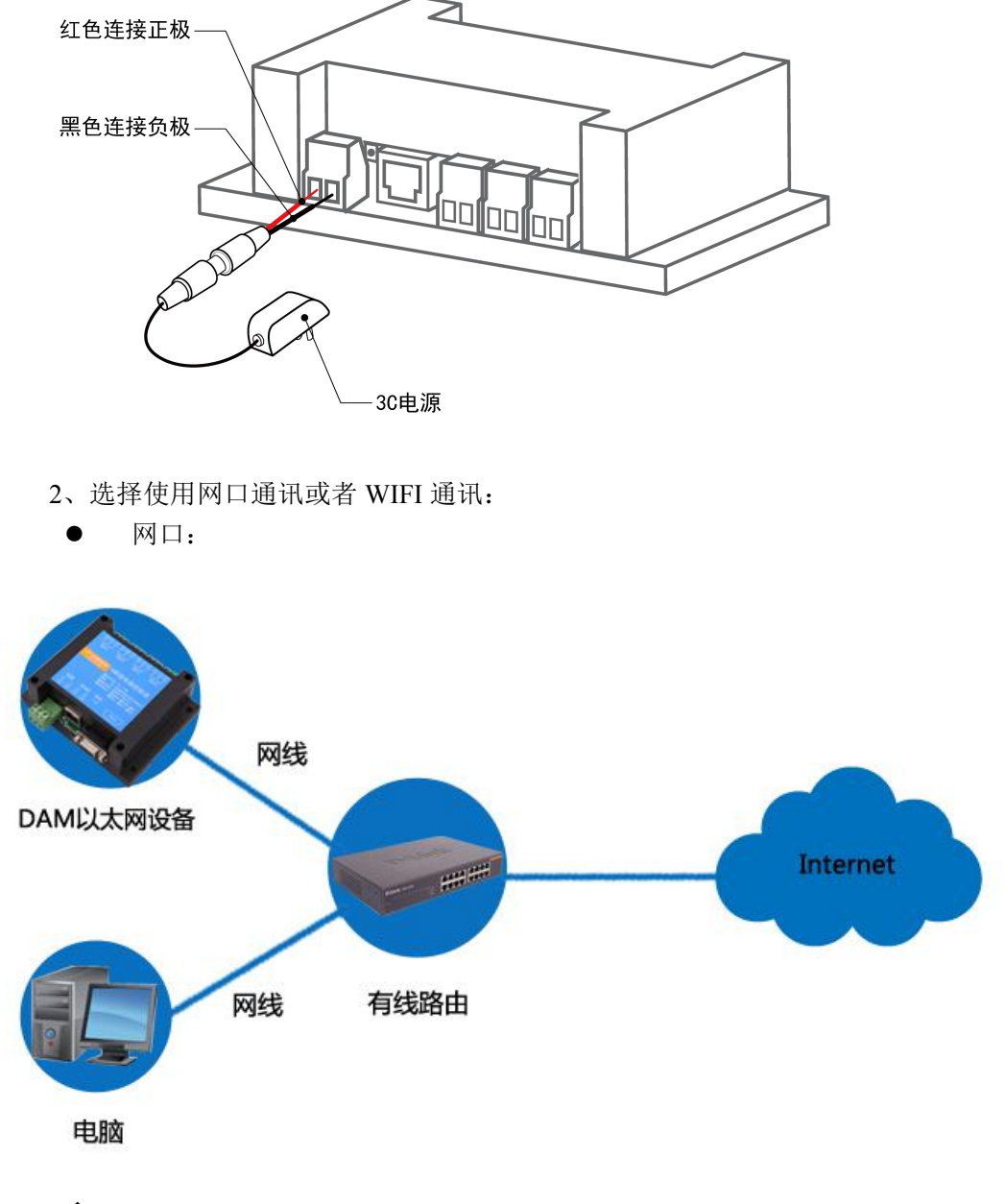

 WIFI: 电脑/手机连接默认 WIFI 信号 JY\_\*\*\*;

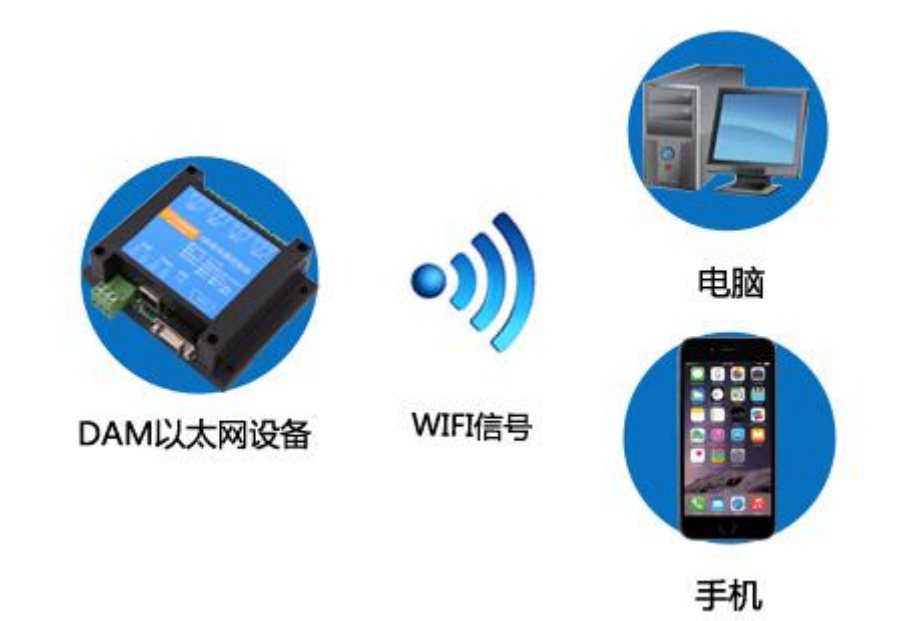

- 3、配置设备参数连接聚英云服务器:
- 网口:使用【以太网配置软件】进行配置;
- WIFI: 打开 192.168.10.1 网页进行配置。
- 4、打开软件注册个人账号添加设备。

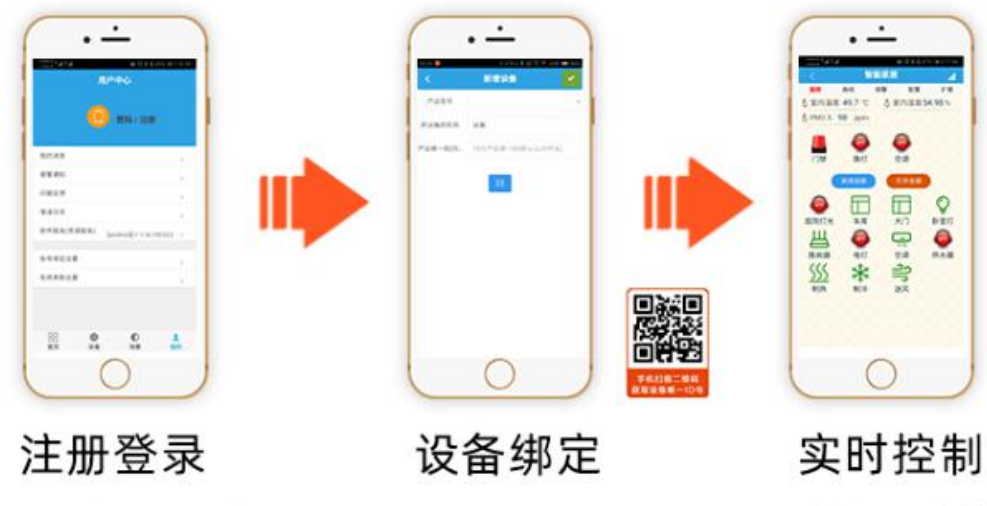

APP可选择QQ/微 信或注册账号使用

扫描设备二维码 获取唯一ID号绑定

可控制相应的 设备

<span id="page-5-0"></span>八、通讯说明

### <span id="page-5-1"></span>**1**、默认 **IP**

网口:

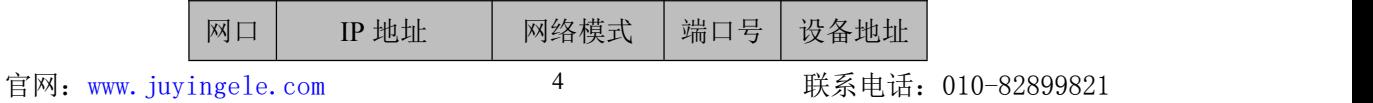

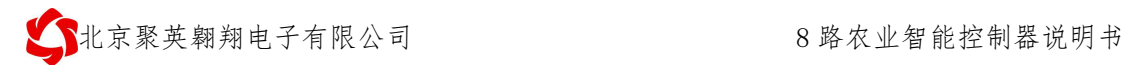

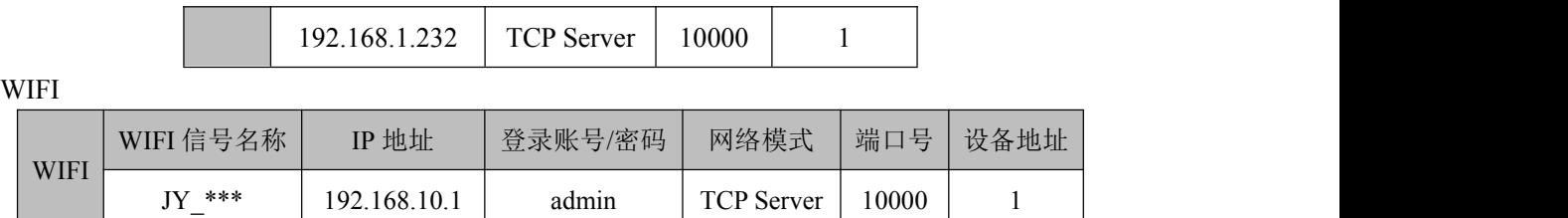

# <span id="page-6-0"></span>**2**、复位键

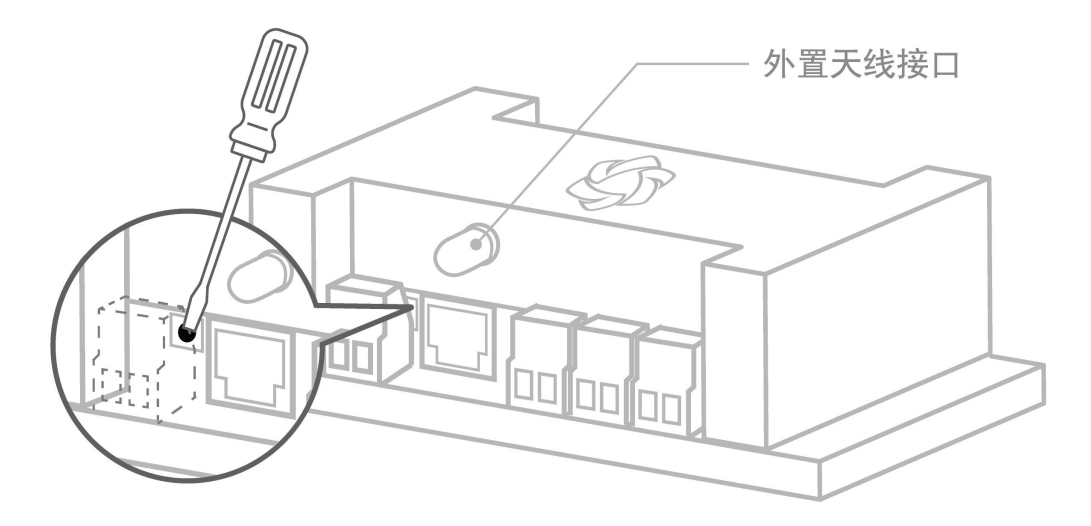

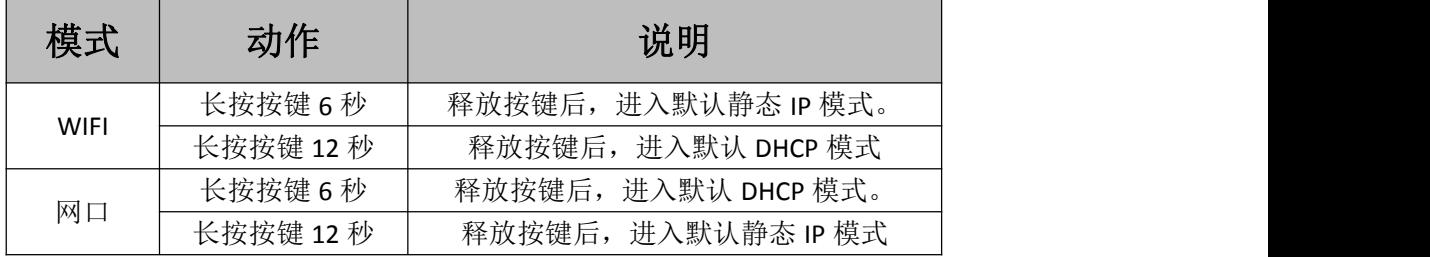

# <span id="page-7-0"></span>九、硬件说明

#### <span id="page-7-1"></span>**1**、无源输入接线示意图

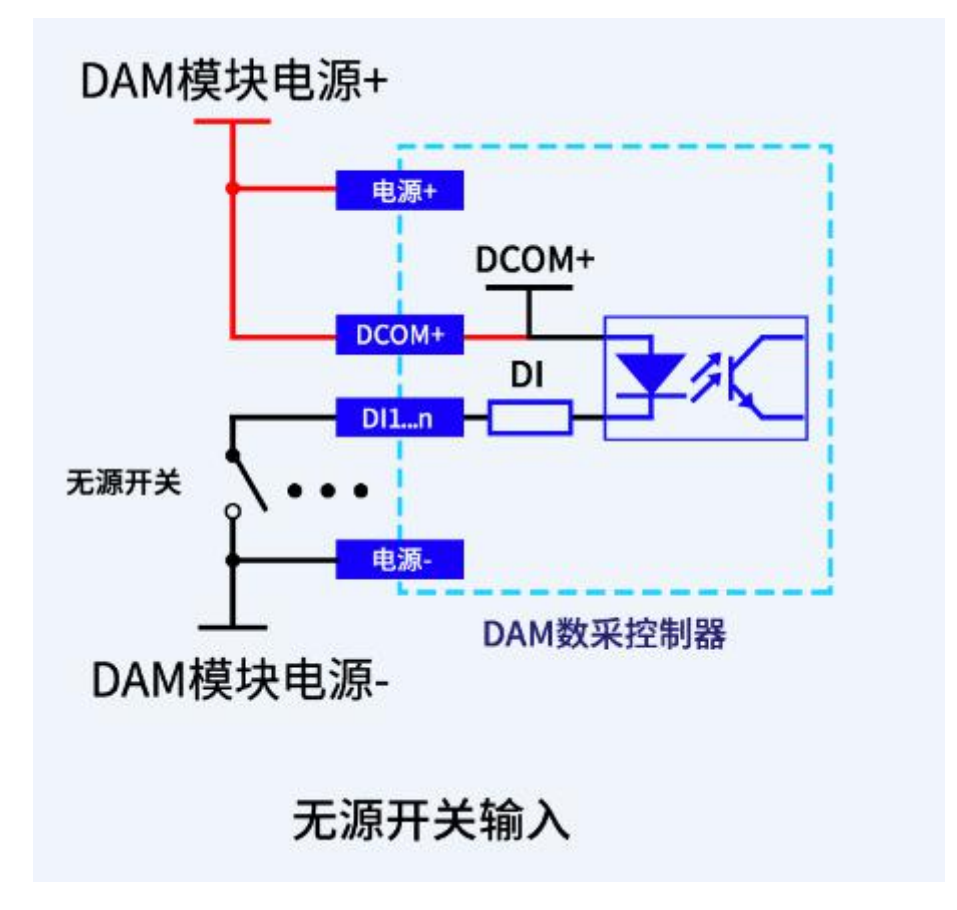

#### <span id="page-8-0"></span>**2**、有源输入接线示意图

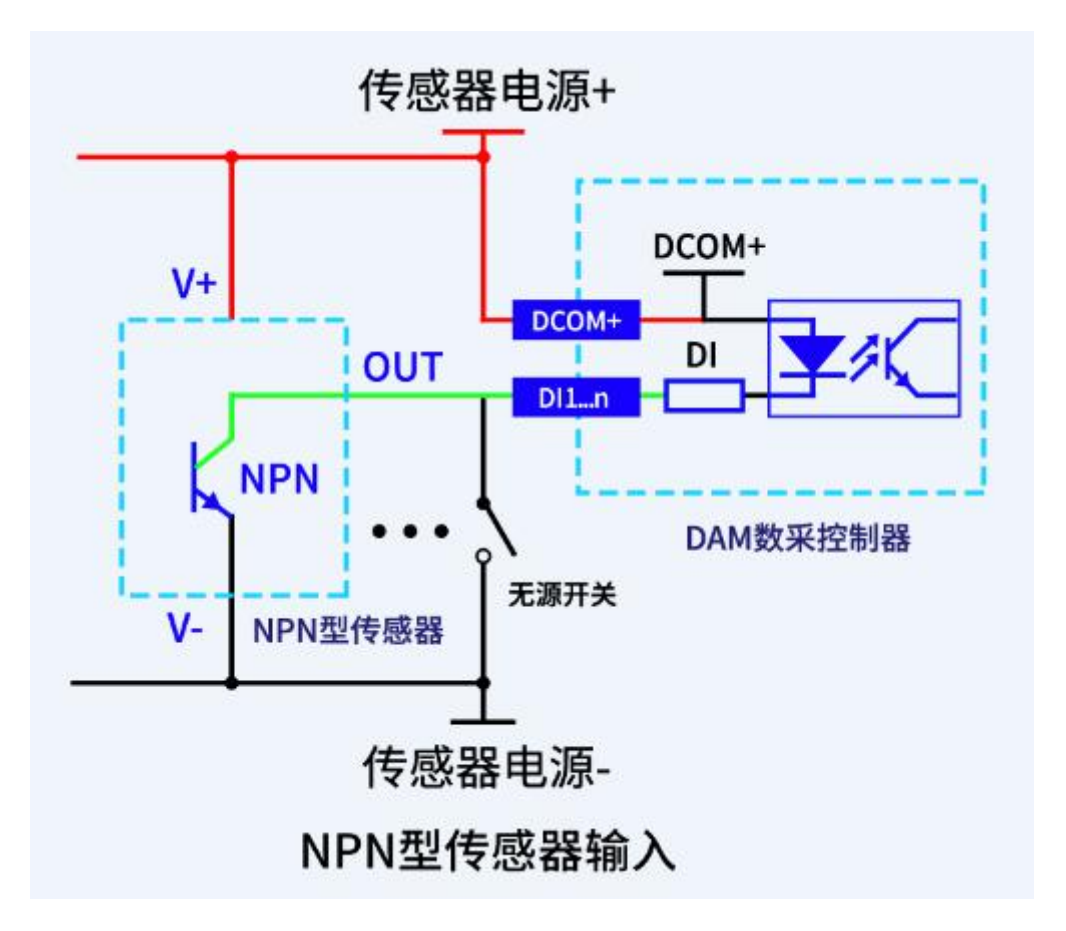

### <span id="page-8-1"></span>**3**、模拟量接线示意图

下图中采集卡中的 AD 接口指 AI\_1-AI\_12, GND 指 COM-。 设备采集到的 AI 数据与实际输入值之间的关系: 实际值=返回值\*0.001

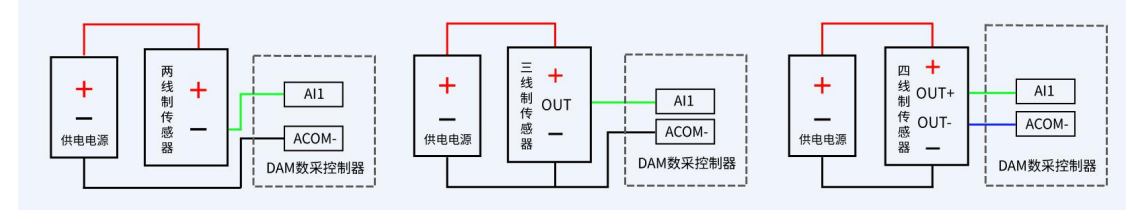

#### <span id="page-9-0"></span>**4**、继电器控制输出

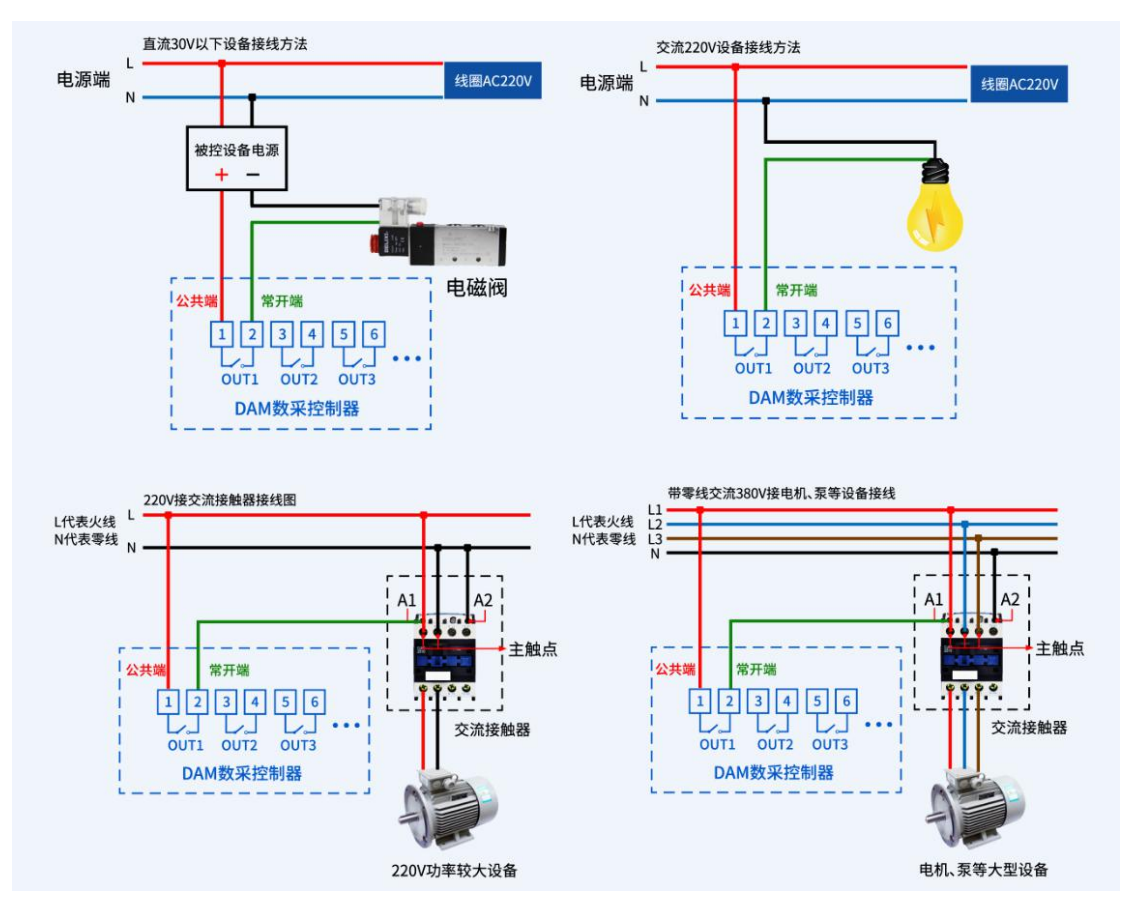

# <span id="page-9-1"></span>十、设备参数及工作模式配置

#### <span id="page-9-2"></span>**1**、网络配置

具体配置说明手册下载地址如下: [https://www.juyingele.com/download/JYCloud\\_NET-WIFI.pdf](https://www.juyingele.com/download/JYCloud_NET-WIFI.pdf)

# <span id="page-9-3"></span>十 一、设备唯一 **ID** 号

### <span id="page-9-4"></span>**1**、扫描二维码获取

使用手机扫描设备外壳或包装外壳上的二维码获取唯一ID号,如下所示:

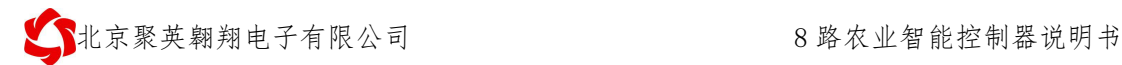

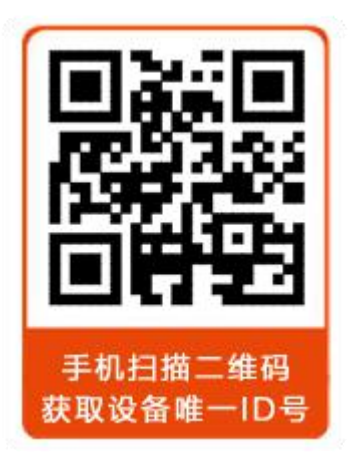

# <span id="page-10-0"></span>十二、平台软件说明

聚英云平台为我公司开发的一款网络平台软件,平台包含手机 APP 平台软件和网页版 平台,其中手机 APP 软件又包含 Android、IOS 两大类,平台以我公司的 DAM 系列网络版 设备和 GPRS 版设备为应用对象,旨在为用户提供远程控制输出(继电器、开关量)、模拟 量(4-20mA、0-10V、0-5V)采集、开关量采集等服务,极大方便了用户的需求,服务器由 我公司提供,客户可放心使用。

具体操作说明阅读【聚英云平台使用说明】文档即可; 下载地址:

<span id="page-10-1"></span>[https://www.juyingele.com/download/JYCloud\\_NET-WIFI.pdf](https://www.juyingele.com/download/JYCloud_NET-WIFI.pdf)

# 十三、开发资料说明

#### <span id="page-10-2"></span>**1**、通讯协议说明

本产品支持标准 modbus 指令,有关详细的指令生成与解析方式,可根据本文中的寄存 器表结合参考《MODBUS 协议中文版》 即可。

Modbus 协议说明书下载链接地址:

https://www.juyingele.com/download/Modbus\_poll.zip

#### **2**、**Modbus** 寄存器说明

<span id="page-10-3"></span>本控制卡主要为线圈寄存器,主要支持以下指令码:1、5、15

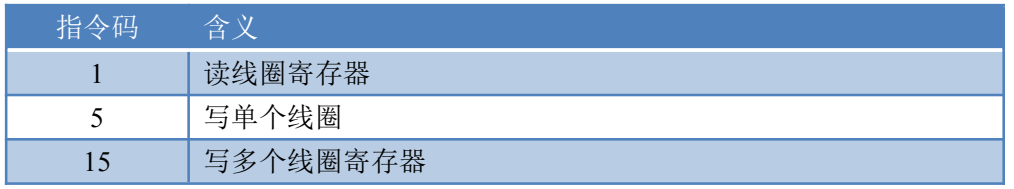

线圈寄存器地址表:

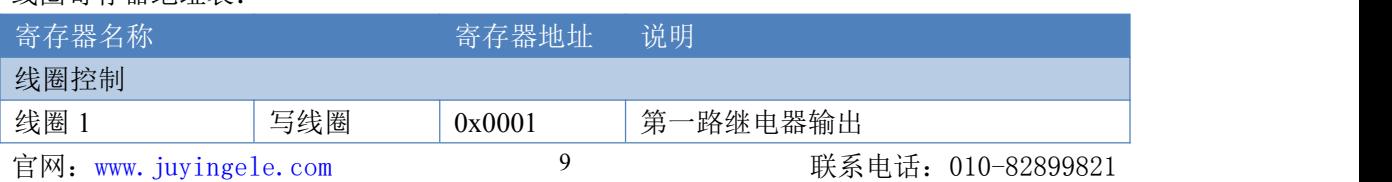

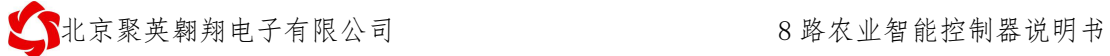

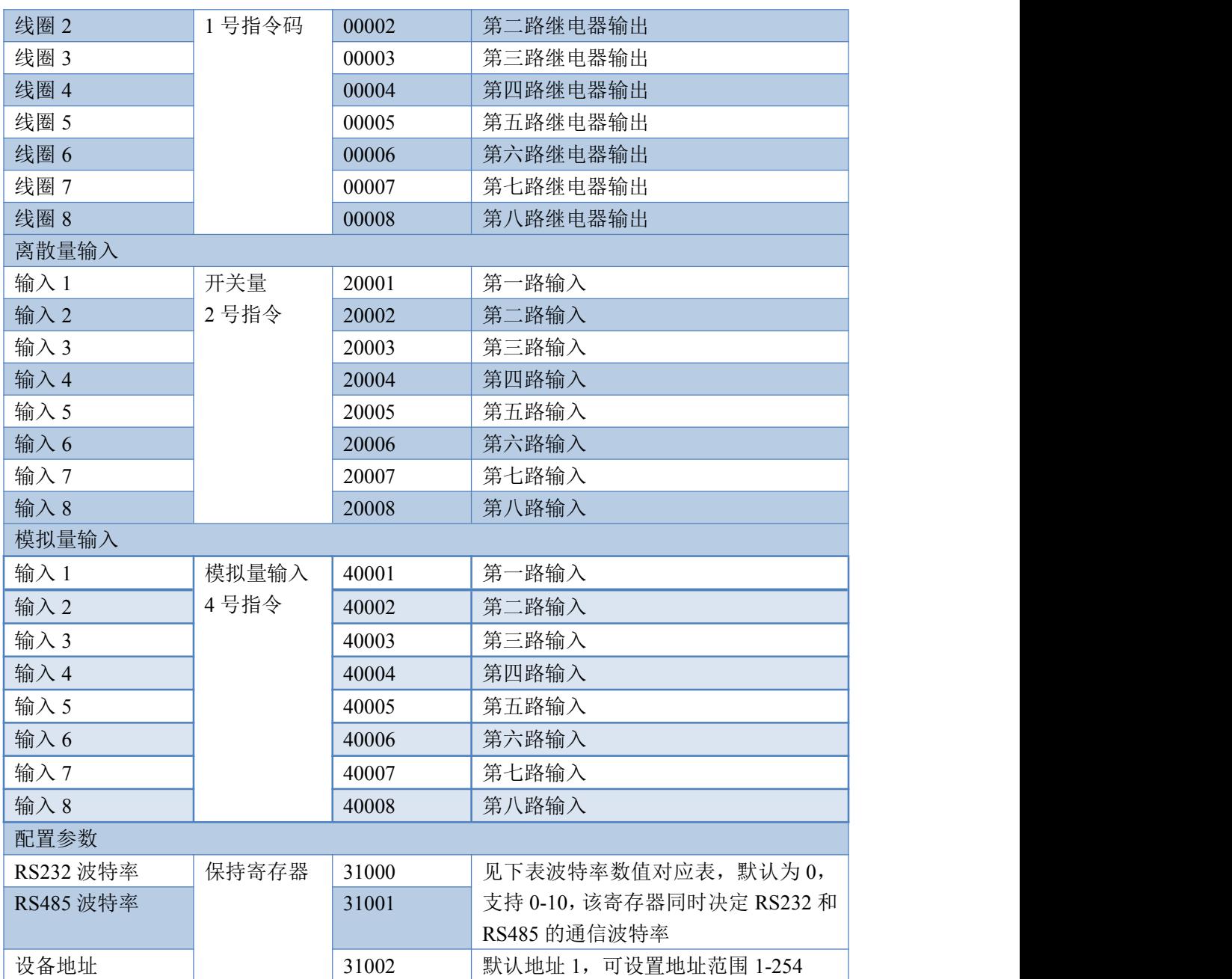

波特率数值对应表

![](_page_11_Picture_365.jpeg)

| 10 | 1200

注意:使用第三方上位机,比如组态王、MCGS、PLC 等软件时,PLC 寄存器地址会偏移 1。

# <span id="page-12-0"></span>**3**、相关指令

![](_page_12_Picture_568.jpeg)

# <span id="page-12-1"></span>**4**、指令详解

#### **4.1**、继电器输出

查询 8 路继电器

FE 01 00 00 00 08 29 C3

![](_page_12_Picture_569.jpeg)

#### 继电器卡返回信息: FE 01 01 00 61 9C

![](_page_13_Picture_334.jpeg)

#### **4.2**、光耦输入

查询光耦

发送码:*FE 02 00 00 00 08 6D C3*

![](_page_13_Picture_335.jpeg)

#### 光耦返回信息:

#### 返回码:FE 02 02 00 01 6C 6C

![](_page_13_Picture_336.jpeg)

#### **4.3**、闪开闪闭指令

闪开闪闭指令解析

官网:[www.juyingele.com](https://www.juyingele.com) 12 联系电话:010-82899821 闪开发送码:FE <sup>10</sup> <sup>00</sup> <sup>03</sup> <sup>00</sup> <sup>02</sup> <sup>04</sup> <sup>00</sup> <sup>04</sup> <sup>00</sup> 0A <sup>00</sup> D8 闪断发送码:FE <sup>10</sup> <sup>00</sup> <sup>03</sup> <sup>00</sup> <sup>02</sup> <sup>04</sup> <sup>00</sup> <sup>02</sup> <sup>00</sup> <sup>14</sup> <sup>21</sup> <sup>62</sup>

![](_page_14_Picture_0.jpeg)

![](_page_14_Picture_409.jpeg)

返回码:FE 10 00 03 00 02 A5 C7

![](_page_14_Picture_410.jpeg)

# **4.4**、全开全关指令

全开全关指令解析 全开发送码: FE OF 00 00 00 08 02 FF F1 21 全断发送码: FE OF 00 00 00 08 02 00 B1 61

![](_page_14_Picture_411.jpeg)

全断全开返回码: FE OF 00 00 00 08 40 08

![](_page_14_Picture_412.jpeg)

#### **4.5**、模拟量查询

查询模拟量 AD 字

获取到的模拟量数据与实际输入值之间的关系为:实际值=返回值\*0.001

发送码:*FE 04 00 00 00 08 E5 C3*

![](_page_15_Picture_276.jpeg)

模拟返回信息:

返回码:*FE* 04 10 00 00 00 00 00 00 00 00 00 00 00 00 00 00 00 00 71 2C

![](_page_15_Picture_277.jpeg)

# <span id="page-15-0"></span>十四、技术支持联系方式

联系电话:010-82899827

联系 QQ: 3323725294 2984784459